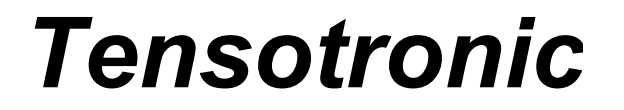

 Adres: 01-793 Warszawa ul. Rydygiera 8 NIP 527-020-04-09 tel./fax 022 663-48-56 tel: 022 897-00-48 email: biuro@tensotronic.pl

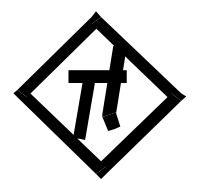

# **LICZNIK RESURSU**

## **TS-310**

**Karta katalogowa** 

**Czerwiec 2020** 

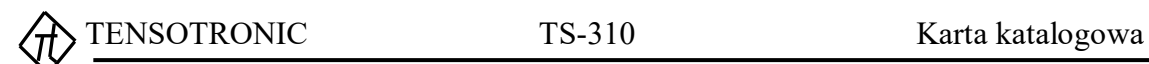

### **SPIS TREŚCI**

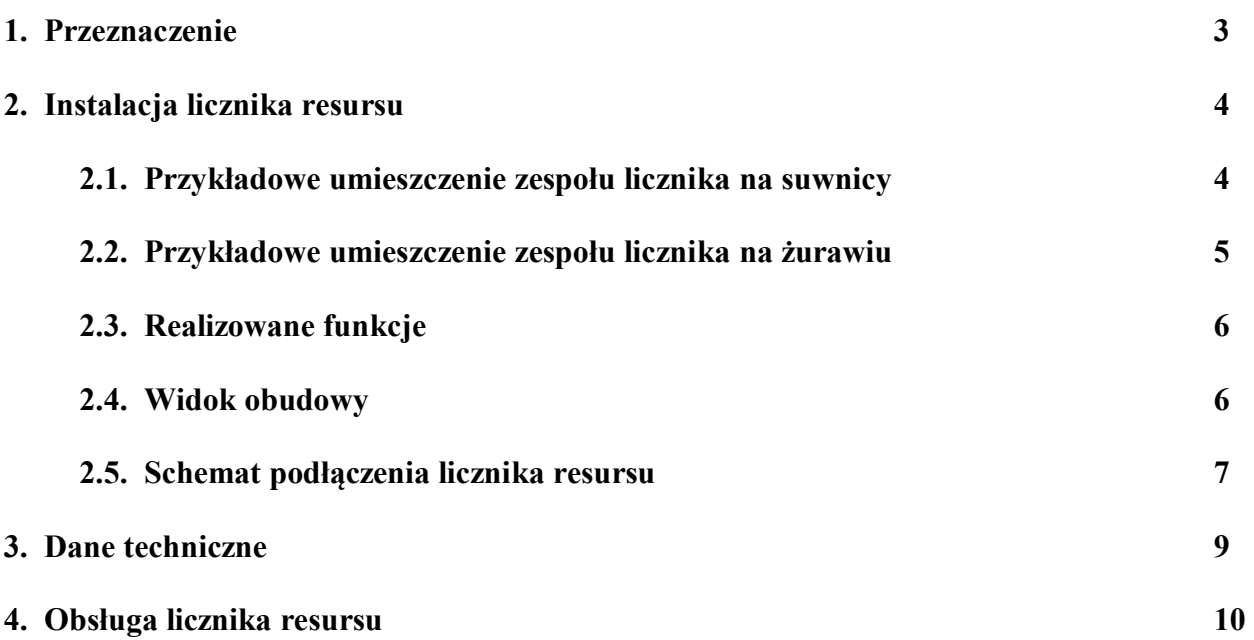

#### **1. Przeznaczenie.**

 Licznik resursu typu TS-310 realizuje funkcję liczenia w czasie rzeczywistym resursu suwnicy lub żurawia. Obliczenia wykonywane są zgodnie z normą **PN-ISO 4301-1** (ISO 4301-1:1986) z sierpnia 1998. Na wbudowanym wyświetlaczu wyświetlane są cyklicznie: data i czas, stopień wykorzystania resursu i współczynnik rozkładu obciążenia dźwignicy oraz poszczególnych mechanizmów. Przekroczenie 90% któregokolwiek resursu sygnalizowane jest zmianą jasności świecenia wyświetlacza. Dodatkową funkcją urządzenia jest rejestracja wszystkich cykli pracy suwnicy / żurawia. Licznik TS-310 otrzymuje informacje o obciążeniu z ogranicznika obciążenia TS-280. Jedynie najprostsze ograniczniki obciążenia, posiadające nr zespołu 06.200 nie mogą współpracować z licznikiem resursu z powodu ograniczeń sprzętowych. Informacja o obciążeniu jest niezbędna do wyznaczania współczynników rozkładu obciążenia (a tym samym określenia stanów obciążenia dźwignicy i poszczególnych mechanizmów) i wyliczania rzeczywistych grup natężenia pracy. Dodatkowo umożliwia rejestrację obciążeń dźwignicy w poszczególnych cyklach przeładunkowych. Licznik resursu nie wpływa na działanie ogranicznika obciążenia oraz na pracę suwnicy / żurawia.

Opcjonalnie licznik resursu może być wyposażony w kartę sieciową Ethernet z wyjściem RJ-45 i wbudowanym webserwerem oraz być widocznym pod ustalonym adresem IP. Dzięki temu informacje o resursie suwnicy / żurawia, poszczególnych mechanizmów, widmach obciążeń, współczynnikach rozkładu obciążeń i rzeczywistej grupie natężenia pracy mogą być dostępne za pomocą zwykłej przeglądarki internetowej na bieżąco z odświeżaniem informacji co 30 sekund.

Istnieje możliwość przekazywania opcjonalnie do ogranicznika obciążenia informacji zwrotnej z licznika resursu o jego prawidłowej pracy. Dzięki temu ogranicznik obciążenia na swoim pulpicie może wyświetlać w kabinie operatora informacje o ewentualnych usterkach licznika.

Licznik resursu jest wyposażony w trzy wyjścia typu otwarty kolektor (NPN) o obciążalności 300 mA. Mogą one zostać opcjonalnie oprogramowane np. do sygnalizacji poprawnej pracy licznika, przekroczenia resursu itp.

Istnieje możliwość oprogramowania wbudowanego w licznik rejestratora według potrzeb użytkownika. Trzeba tu zaznaczyć, że funkcje licznika resursu i rejestratora cykli pracy są rozdzielone i dane przechowywane są na różnych nośnikach. Ze względu na bezpieczeństwo danych informacje o resursie przechowywane są na dwóch niezależnych nośnikach. Licznik resursu przechowuje informacje o historii resursu suwnicy / żurawia i poszczególnych mechanizmów.

Licznik resursu jest dedykowany do konkretnej dźwignicy i ma w swojej pamięci zapisany jej numer fabryczny / ewidencyjny / UDT. Numer ten jest widoczny na wszystkich wydrukach danych generowanych przez licznik.

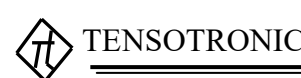

#### **2. Instalacja licznika resursu.**

#### **2.1. Przykładowe umieszczenie zespołu licznika na suwnicy.**

 Licznik resursu TS-310 wykonany jest w postaci modułu przewidzianego do montażu na szynie DIN w szafie sterowniczej.

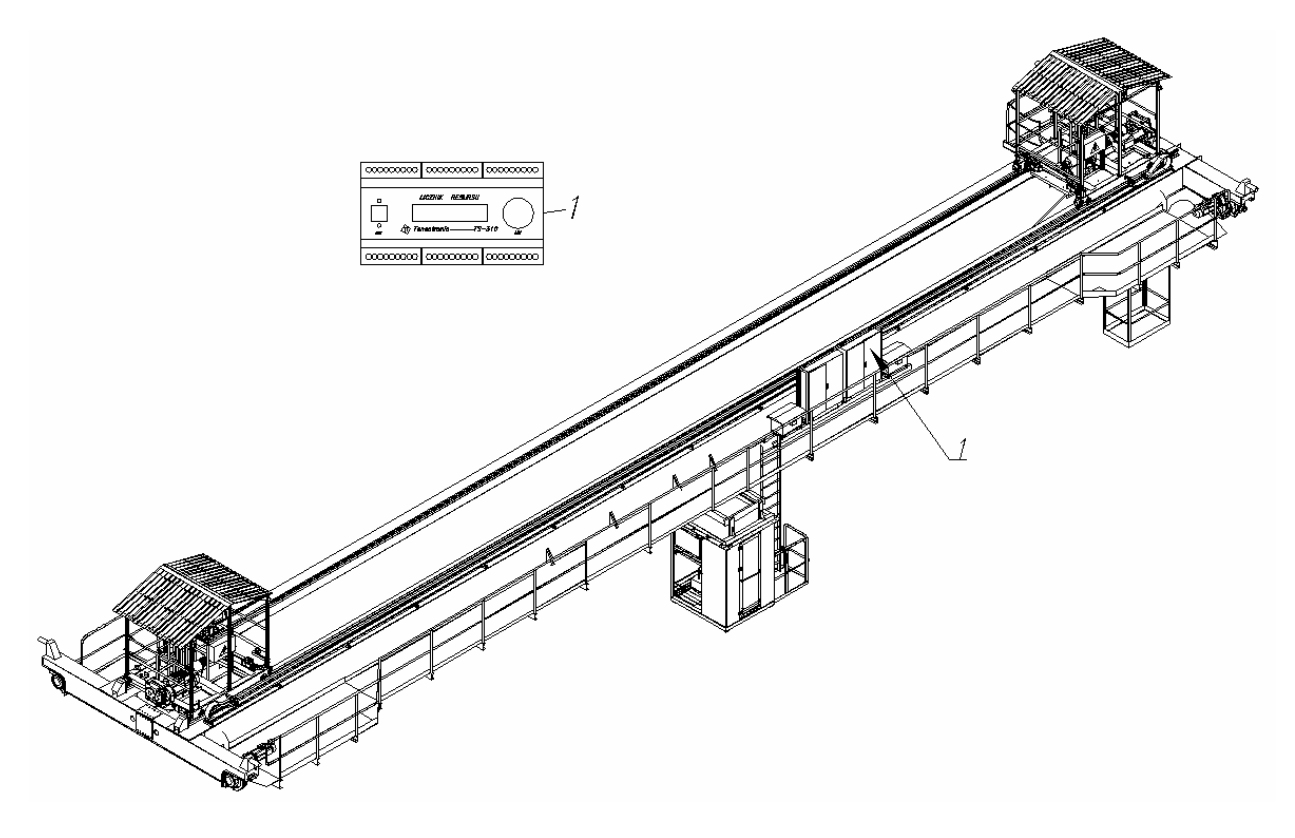

*Rys.1. Przykładowe umieszczenie zespołu licznika resursu na suwnicy.* 

1 – Licznik resursu.

#### **2.2. Przykładowe umieszczenie zespołu licznika na żurawiu.**

 Licznik resursu TS-310 wykonany jest w postaci modułu przewidzianego do montażu na szynie DIN w szafie sterowniczej w maszynowni żurawia.

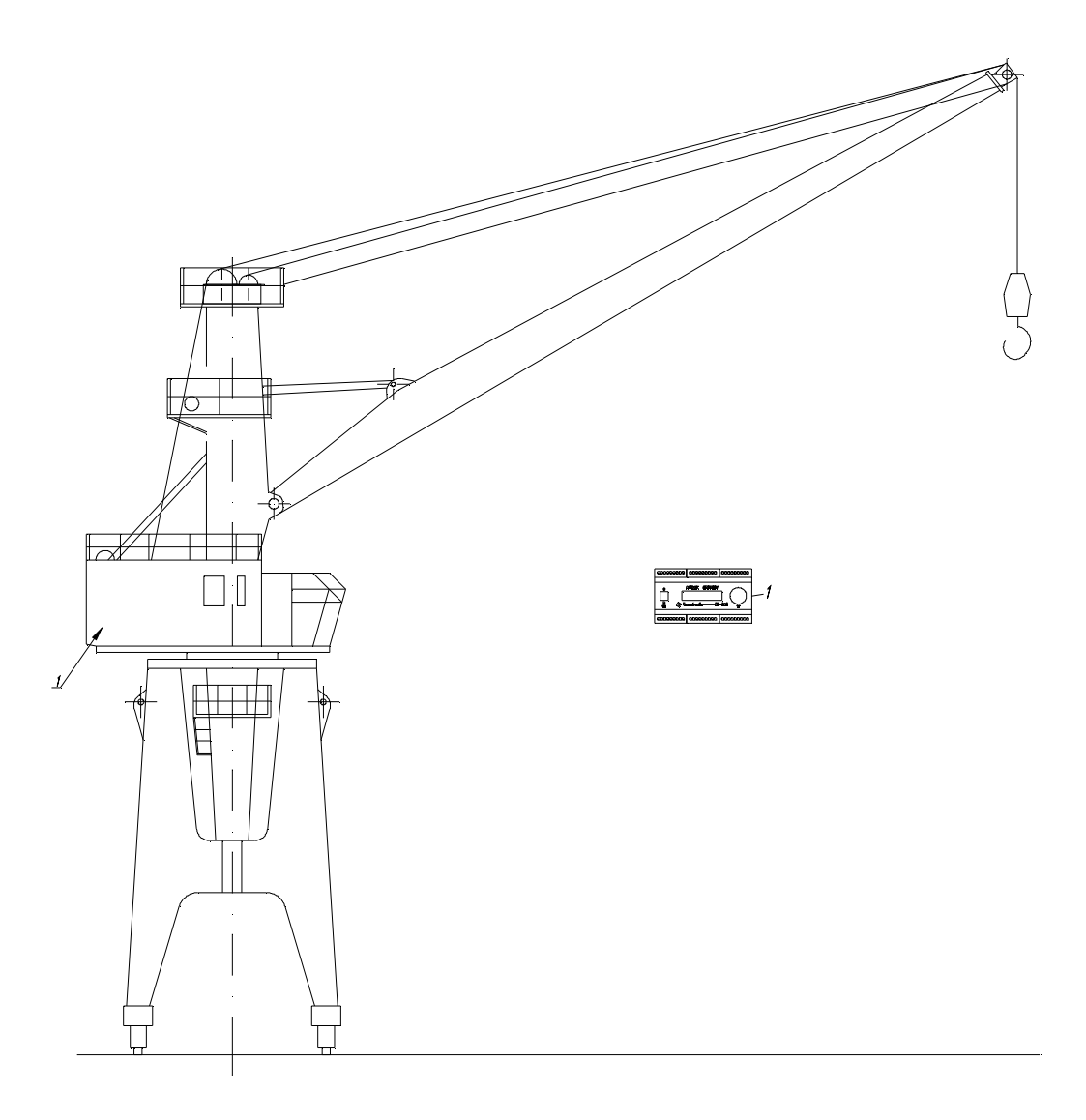

*Rys.2. Przykładowe umieszczenie zespołu licznika resursu na żurawiu.* 

1 – Licznik resursu.

#### **2.3. Realizowane funkcje.**

Licznik resursu znajdujący się w szafie sterowniczej realizuje następujące funkcje:

- odbiera z ogranicznika obciążenia TS-280 informacje o obciążeniu poszczególnych mechanizmów obciążenia,
- na wyświetlaczu sygnalizuje ewentualny brak danych o obciążeniu,
- z instalacji suwnicy / żurawia odbiera informacje o pracy poszczególnych mechanizmów (ruch wciągarek, jazda wózków, jazda suwnicy / żurawia, obrót żurawia / trawersy, zmiana promienia wypadu itp.),
- zlicza cykle pracy dźwignicy i czasy pracy poszczególnych mechanizmów dla różnych obciążeń,
- oblicza parametry resursu,
- sygnalizuje zbliżanie się do końca resursu dźwignicy i poszczególnych jej mechanizmów,
- rejestruje cykle pracy suwnicy / żurawia,
- posiada wbudowany zegar czasu rzeczywistego,
- przez złącze USB typu B umożliwia podłączenie komputera i odczyt parametrów resursu, zarejestrowanej historii przeładunków (cykli pracy) i ustawienie zegara systemowego,
- opcjonalnie wysyła informację zwrotną do ogranicznika obciążenia,
- opcjonalnie wysyła informacje o resursie do sieci LAN prze wbudowany webserwer.

#### **2.4. Widok obudowy.**

Rysunek 2 przedstawia widok obudowy licznika resursu TS-310 oraz elementów znajdujących się na płycie czołowej.

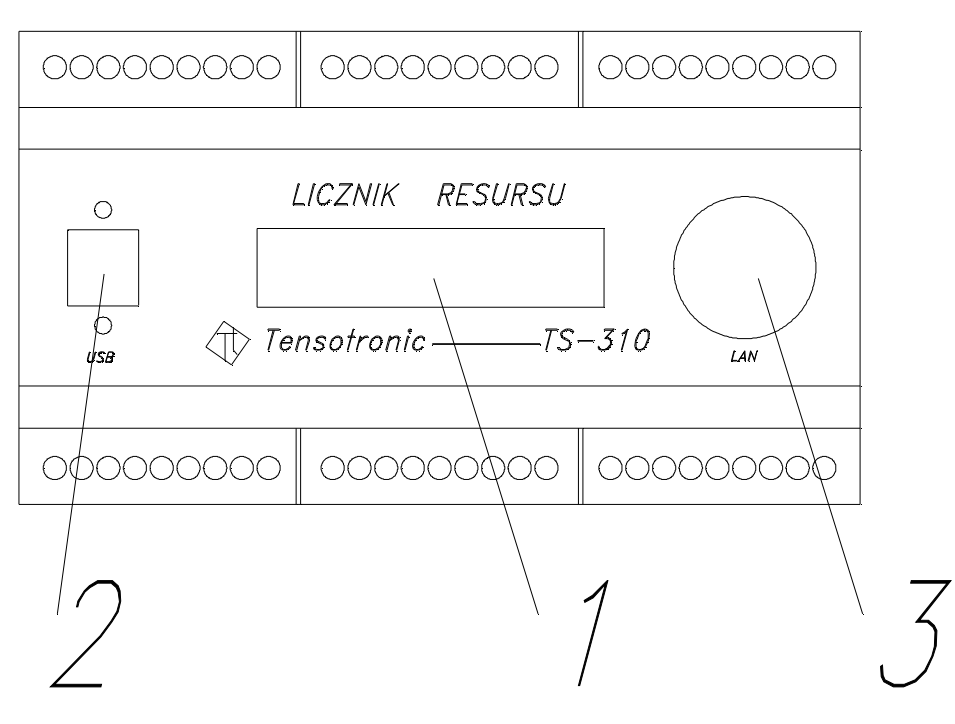

*Rys.3. Rozmieszczenie elementów na płycie czołowej licznika resursu.*

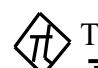

Na płycie czołowej licznika znajdują się następujące elementy:

- 1) wyświetlacz LCD pokazujący cyklicznie podstawowe parametry resursu dźwignicy, poszczególnych mechanizmów oraz czas i datę,
- 2) złącze USB typu B umożliwiające podłączenie licznika do komputera i odczyt kompletnych danych resursu, zarówno bieżących, jak i historycznych; odczyt historii przeładunku oraz ustawienie zegara,
- 3) Na płycie czołowej jest też miejsce na opcjonalne złącze Ethernet (RJ-45). Licznik resursu może być wyposażony w webserwer i przez to złącze połączony z siecią komputerową użytkownika. Wówczas informacje o aktualnym resursie są dostępne online bez potrzeby udawania się na suwnicę.

#### **2.5. Schemat podłączenia licznika resursu.**

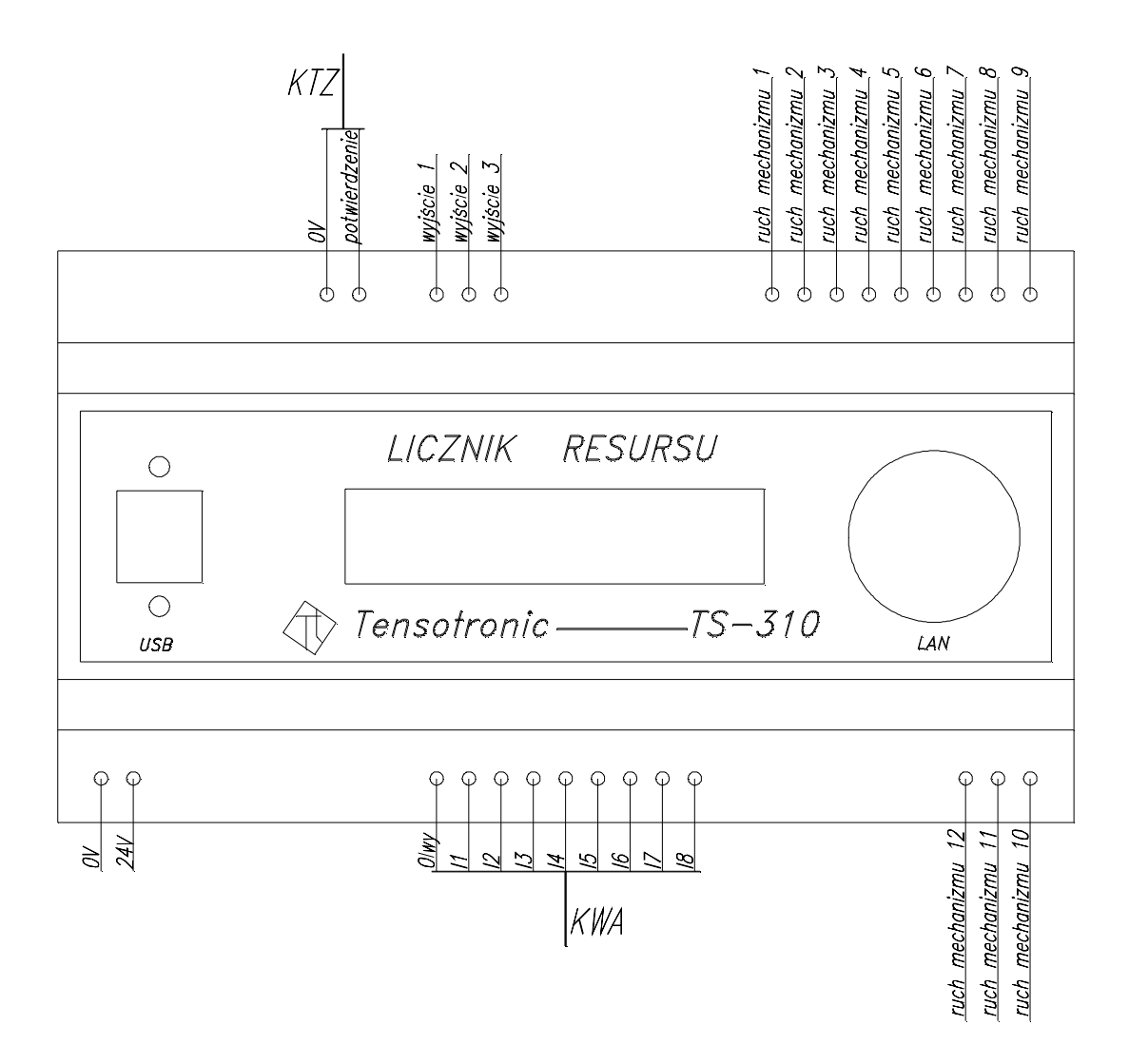

*Rys. 4. Schemat połączeń kablowych licznika resursu TS-310.* 

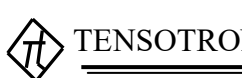

0V oraz 24V – zasilanie modułu licznika resursu; powinno być podawane przez cały czas załączenia wyłącznika / stycznika głównego suwnicy / żurawia; parametry zasilania określone są poniżej w "Danych technicznych".

KWA – kabel sygnałowy łączący licznik resursu TS-310 z ogranicznikiem obciążenia TS-280, służący do przesyłania analogowych sygnałów prądowych niosących informacje o obciążeniu. Linia 0Iwy stanowi poziom odniesienia dla wejść prądowych. Jest fizycznie połączona z masą układu licznika (0V) – licznik resursu i ogranicznik obciążenia mają wspólną masę. Linie I1 do I8 są wejściami prądowymi w standardzie 4 – 20 mA. W najprostszym przypadku (jeden mechanizm podnoszenia) wystarczy podłączenie wejścia I1. Przy większej ilości mechanizmów podnoszenia należy podłączyć odpowiednio większą liczbę wejść analogowych licznika. Prąd 4 mA odpowiada zerowemu obciążeniu określonego mechanizmu podnoszenia, a prąd 20 mA odpowiada obciążeniu 125% obciążenia nominalnego tego mechanizmu. Dla żurawi należy do jednego z wejść analogowych doprowadzić sygnał (również z ogranicznika obciążenia TS-280) odpowiadający promieniowi wypadu.

", ruch mechanizmu 1" do "ruch mechanizmu  $12"$  – wejścia dwustanowe. Stan aktywny po podaniu napięcia 24V. Sygnalizują działanie poszczególnych mechanizmów: wciągarek, jazdy wózków, jazdy mostu / suwnicy / żurawia, obrotu trawersy / żurawia, promienia wypadu itp. Instalacja powinna być przygotowana w taki sposób, aby stan aktywny występował przy każdorazowym załączeniu danego mechanizmu niezależnie od załączanego kierunku ruchu. Ilość wykorzystywanych wejść dwustanowych zależy od ilości monitorowanych mechanizmów. Dla prostych suwnic najczęściej wykorzystuje się trzy wejścia: ruch wciągarki, jazda wózka i jazda suwnicy. Dla typowego żurawia wykorzystywane będą cztery wejścia: ruch wciągarki, wypad, obrót i jazda żurawia. Przeznaczenie konkretnych wejść należy uzgodnić przy zamawianiu licznika resursu.

"wyjście 1", "wyjście 2" i "wyjście 3" – opcjonalne wyjścia typu otwarty kolektor NPN (załączające masę). Najczęściej niewykorzystywane. Sposób wykorzystania wymaga zmian w programie, a tym samym wcześniejszych uzgodnień sposobu działania. Do takiego wyjścia można podłączyć jeden zacisk cewki przekaźnika 24V, drugi zacisk cewki podłącza się do napięcia zasilania licznika resursu. Równolegle do cewki przekaźnika należy podłączyć diodę gaszącą typu np. 1N4005, katodą do napięcia 24V zasilającego licznik resursu, anodą do wyjścia licznika.

KTZ – kabel transmisji zwrotnej. Łączy licznik resursu TS-310 z ogranicznikiem obciążenia TS-280. Umożliwia ogranicznikowi obciążenia sygnalizację odebrania informacji o obciążeniu przez licznik resursu. Zazwyczaj nie jest stosowany. Wymaga dodatkowego oprogramowania zarówno licznika jak i ogranicznika, a więc wcześniejszych uzgodnień. Sygnał zwrotny z licznika resursu może być wykorzystywany np. do wyświetlania informacji na wyświetlaczu ogranicznika w kabinie operatora (o ile taki wyświetlacz występuje) o niewłaściwej pracy licznika.

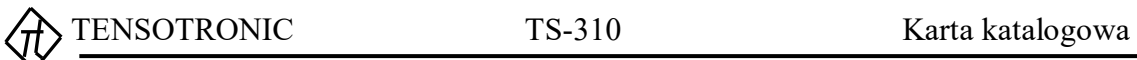

### **3. Dane techniczne.**

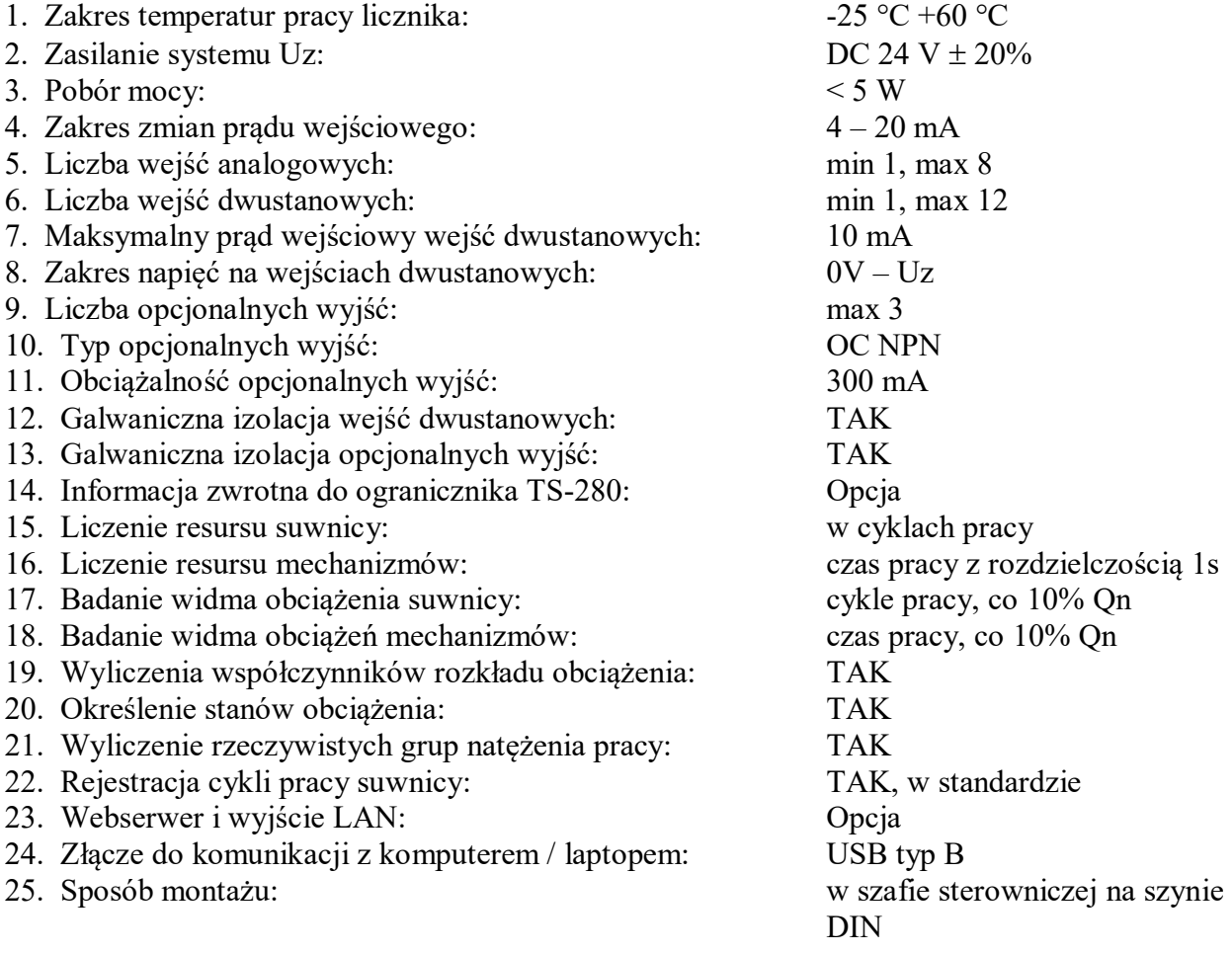

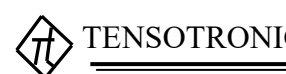

#### **4. Obsługa licznika resursu.**

Okresowo można sprawdzić działanie licznika obciążając dźwignicę różnymi znanymi ciężarami, a następnie sprawdzając, czy rejestrowane są dla tych obciążeń cykle pracy i czasy pracy poszczególnych mechanizmów. Ogranicznik obciążenia TS-280 współpracujący z licznikiem musi być prawidłowo wyskalowany.

Zaleca się okresowo (np. przy przeglądach, postojach technologicznych) zgrywać wszystkie dane zapisane w liczniku resursu. Co kilka lat warto wysłać licznik do producenta w celu wymiany nośnika pamięci. **Uszkodzenie nośnika pamięci powoduje jedynie utratę historii cykli pracy, dane resursu nie ulegają uszkodzeniu.**

Dane gromadzone w liczniku resursu można odczytywać na kilka sposobów. Podstawowe informacje są wyświetlane sekwencyjnie na wbudowanym wyświetlaczu LCD. W ten sposób można odczytać: datę i czas, procent wykorzystania resursu i współczynnik rozkładu obciążenia Kp, procenty wykorzystania resursu i współczynniki rozkładu obciążenia Km poszczególnych mechanizmów. W przypadku braku informacji o obciążeniu zwiększa się jasność podświetlenia wyświetlacza i pokazywany jest stosowny komunikat. Podobnie jasność podświetlenia będzie zwiększona przy wyświetlaniu wykorzystania resursów (dźwignicy lub mechanizmów) gdy osiągnięte zostanie 90% resursu.

Po podłączeniu komputera / laptopa do licznika resursu otrzymuje się dostęp do pełnych danych. Przykładowo poniżej przedstawiono informacje o resursie dla suwnicy wyposażonej w dwie wciągarki na dwóch wózkach:

```
Rejestrator resursu wer. 1.01, 27/09/2019 09:39:26 
Suwnica hakowa XXXXXX YYYYY t, nr fabryczny: ZZZZZZ
Aktualne parametry resursu: 
1. Suwnica 
  - deklarowana grupa natezenia pracy: A7 
 - deklarowana klasa wykorzystania: U6 
- deklarowane uzytkowanie: nieregularne intensywne<br>- maksymalna ilosc cykli pracy: 1000000
 - maksymalna ilosc cykli pracy: 1000000 
 - dotychczasowa ilosc cykli pracy: 14 
 - widmo obciazen w cyklach pracy: 
 * obciazenie <= 10% Qn: 3 
  * 10% Qn < obciazenie <= 20% Qn: 1 
 * 20% Qn < obciazenie <= 30% Qn:<br>* 30% On < obciazenie <= 40% On:<br>3
   * 30% Qn < obciazenie <= 40% Qn: 3 
  * 40% Qn < obciazenie <= 50% Qn: 1
   * 50% Qn < obciazenie <= 60% Qn: 1 
  * 60\% Qn < obciazenie <= 70% Qn: 1<br>* 70\% On < obciazenie <= 80% On: 1
 * 70\% Qn < obciazenie <= 80% Qn:<br>* 80\% On < obciazenie <= 90% On:<br>1
  * 80% On < obciazenie <= 90% On:
  * obciazenie > 90% Qn: 1 
 - wykorzystanie resursu: 0.001<br>- wspolczynnik rozkladu obciazenia Kp: 0.225
 - wspolczynnik rozkladu obciazenia Kp:
  - stan obciazenia: Q2 
- rzeczywista grupa natezenia pracy:
2. Wciagarka I 
 - deklarowana grupa natezenia pracy: M7<br>- deklarowana klasa wykorzystania: mm
 - deklarowana klasa wykorzystania:
 - deklarowane uzytkowanie: nieregularne intensywne 
 - calkowity czas uzytkowania: 12500 h 
 - dotychczasowy czas uzytkowania: 0:08:01 
  - widmo obciazen w czasie pracy: 
   * obciazenie <= 10% Qn: 0:04:30 
 * 10% Qn < obciazenie <= 20% Qn: 0:00:03 
 * 20% Qn < obciazenie <= 30% Qn: 0:00:02 
 * 30% Qn < obciazenie <= 40% Qn: 0:00:02 
 * 40% Qn < obciazenie <= 50% Qn: 0:00:02 
 * 50% Qn < obciazenie <= 60% Qn: 0:00:02 
 * 60% Qn < obciazenie <= 70% Qn: 0:00:02
```
 $\overrightarrow{T}$ TENSOTRONIC TS-310 Karta katalogowa

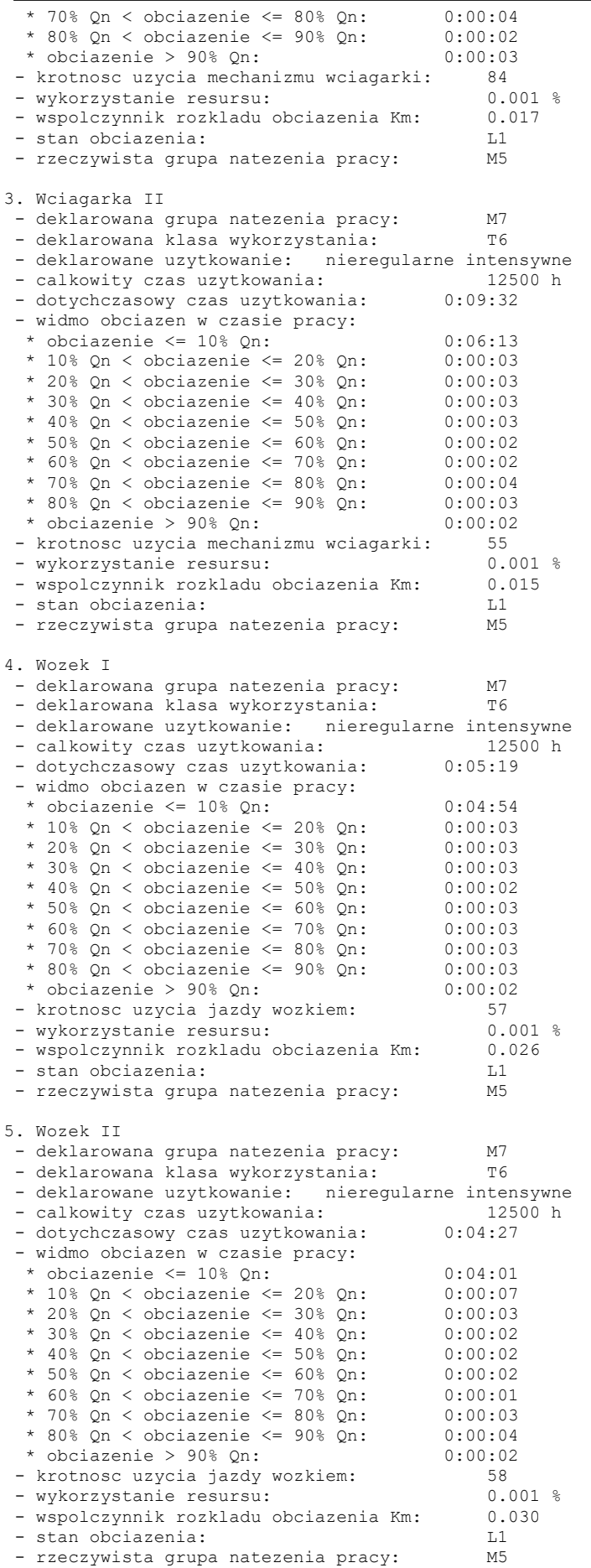

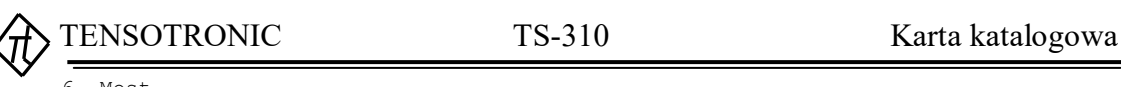

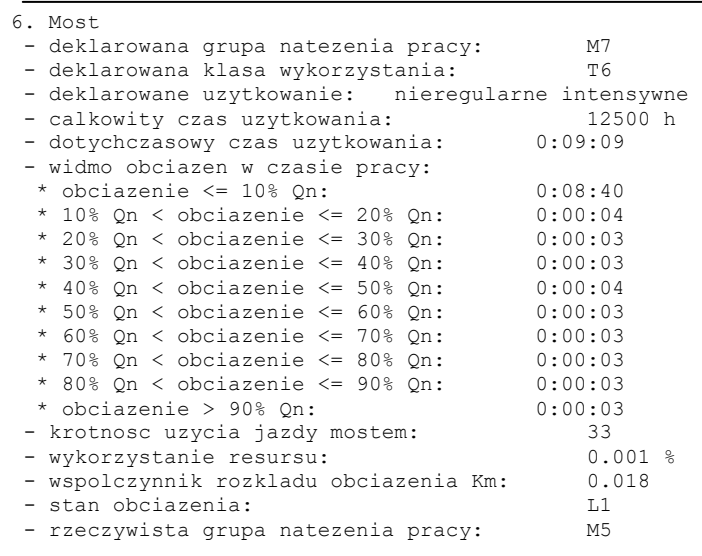

Można odczytać również dane historyczne – parametry resursu jw. z konkretnego dnia z przeszłości. Wbudowany standardowo rejestrator cykli pracy umożliwia dostęp do historii przeładunku z konkretnego dnia z przeszłości i import tych danych do arkusza kalkulacyjnego. Widok programu Excel z zaimportowanymi przykładowymi danymi przedstawiono poniżej.

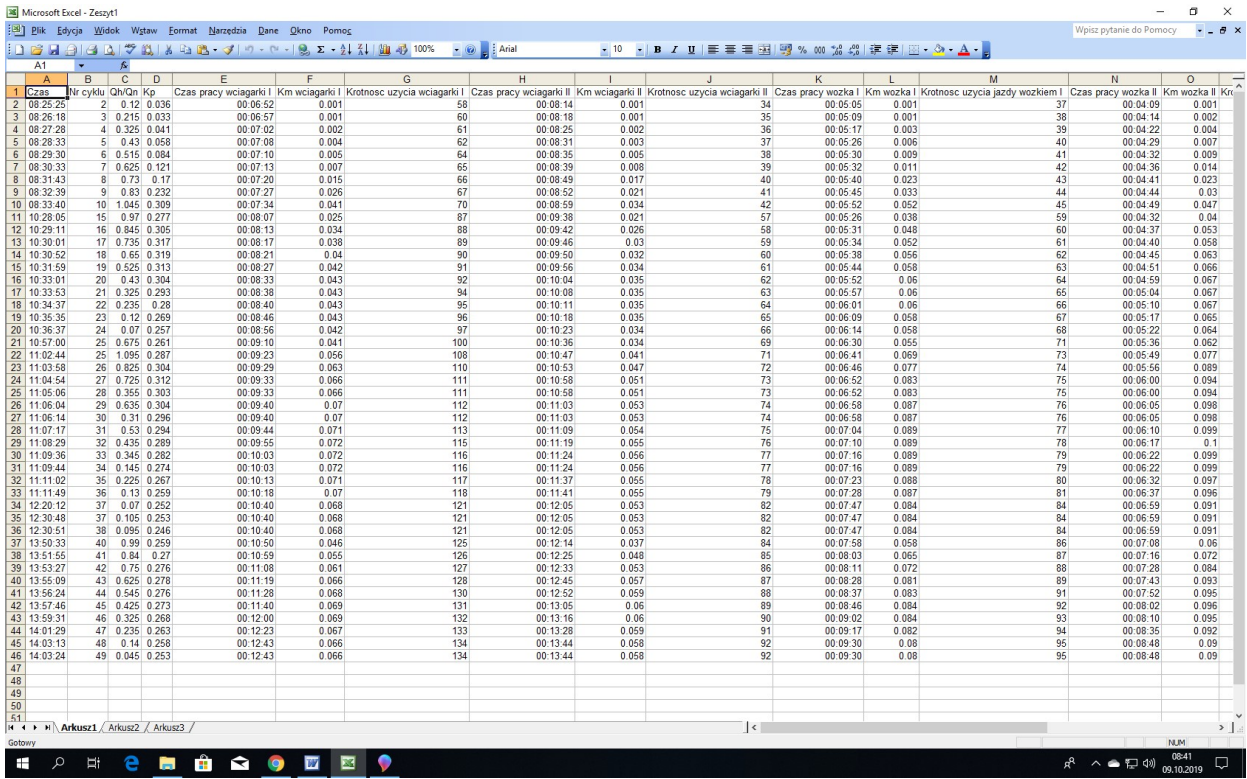

Istnieje możliwość uzgodnienia jakie parametry będą rejestrowanie przez rejestrator wbudowany w licznik resursu.

Opcjonalny webserwer może dostarczać informacji identycznych jak te dostępne z poziomu komputera, ale aktualizowanych automatycznie co 30 sekund.

Szczegółowe informacje jak skonfigurować laptopa, ustawiać czas i datę, odczytywać dane, dostępne są w instrukcji obsługi dostarczanej z każdym licznikiem resursu.